# **signac project template Documentation** *Release 0.2.0*

**Carl Simon Adorf, Paul Dodd**

February 18, 2017

#### Contents

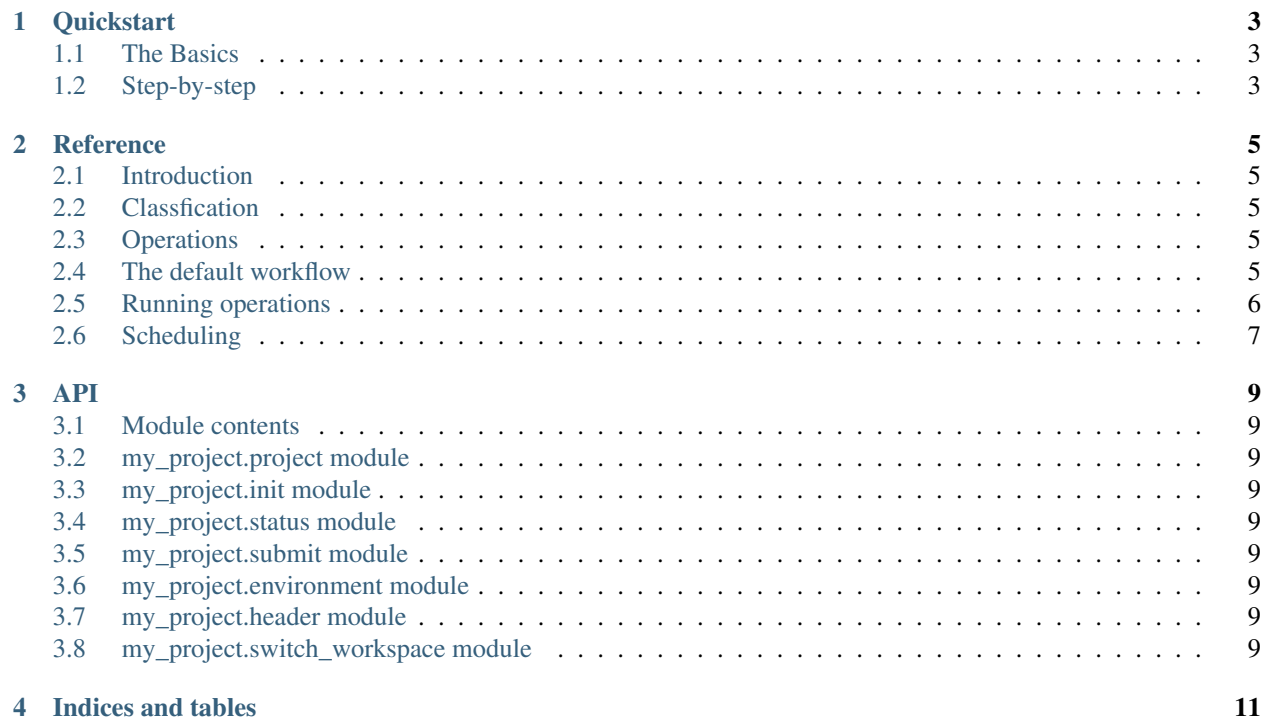

This is the documentation for the signac-project-template designed for rapid project development based on the data management framework [signac](https://signac.readthedocs.io) and the workflow extension [signac-flow.](https://signac-flow.readthedocs.io/)

Note: Before reading this manual you should be familiar with the basic concepts of [signac.](https://signac.readthedocs.io)

Contents:

#### **Quickstart**

<span id="page-6-0"></span>This project is based on the basic workflow implemented in the signac [tutorial.](https://signac.readthedocs.io/en/latest/tutorial.html) Being familiar with the [tutorial](https://signac.readthedocs.io/en/latest/tutorial.html) will help in understanding the logic of this template.

The project requires the [signac-flow](https://signac-flow.readthedocs.io) package, which implements the core logic of the example workflow within a [flow.FlowProject](https://signac-flow.readthedocs.io/en/latest/flow.html#flow.FlowProject) class. In addition it adds functionality to work with schedulers in a cluster environment.

#### <span id="page-6-1"></span>**The Basics**

This is a list of key things you need to know in order to efficiently work with this project:

- 1. All modules are part of the my\_project package located in the directory of the same name.
- 2. Data Space operations are implemented within the scripts/operations.py module.
- 3. The project execution logic is implemented within the  $\text{project}.$  MyProject class.
- 4. All jobs are classified via str-labels with the MyProject.classify() method.
- 5. The *next operation* is identified via the MyProject.next\_operation() method.
- 6. Job-operations may be executed directly via the scripts/run.py script.
- 7. Job-operations may be submitted to a scheduler via the submit module.
- 8. The project status may be examined by executing the status module.

A complete overview of all modules and functions an be found in the *[API](#page-12-0)* chapter.

### <span id="page-6-2"></span>**Step-by-step**

This is a description on how to execute the complete workflow of this project.

Initialize the data space using a random number or string, e.g. your username:

\$ python my\_project.init \$USER # (or \$ python my\_project.init 42)

You can check the status of your project:

```
$ python my_project.status -d
Query scheduler...
Determine job stati...
Generate output...
```
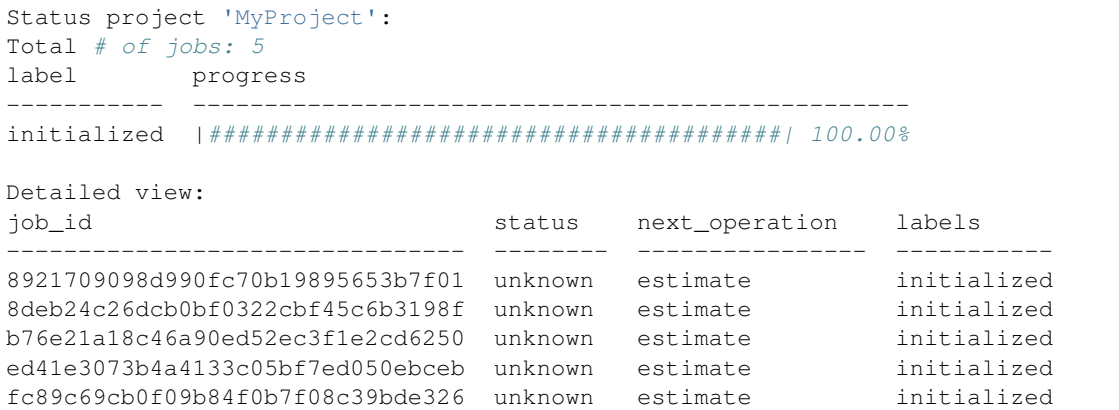

Compute the ideal gas estimate, just like in the tutorial:

```
$ python scripts/run.py estimate
```
Or execute a molecular dynamics simulation using [hoomd-blue](https://hoomd-blue.readthedocs.io) with:

\$ python scripts/run.py equilibrate 8921

Note: When no *job id* is provided as argument, the specified operation is executed for all jobs.

Instead of running the operations directly, we can also submit them to a scheduler:

\$ python my\_project.submit -j equilibrate

In this case we explicitly specified which operation to submit. If we omit the argument, the *next operation* for each job will be submitted.

Note: The scheduler is determined from the environment with the environment module. If your environment does not have a scheduler or it is not configured, signac-flow will default to a *fake scheduler*, which prints the job scripts to screen.

#### **Reference**

#### <span id="page-8-1"></span><span id="page-8-0"></span>**Introduction**

A [signac](https://glotzerlab.engin.umich.edu/signac) project manages a data space which is divided into segments, where each segment is strongly associated with a unique set of parameters: a *state point*. The [signac-flow](https://signac-flow.readthedocs.io) extension provides means to implement a workflow via the [flow.FlowProject](https://signac-flow.readthedocs.io/en/latest/flow.html#flow.FlowProject) which inherits from [signac.Project](https://signac.readthedocs.io/en/latest/signac.html#signac.Project). This workflow is based on two core concepts: job *classification* and data space *operations*.

## <span id="page-8-2"></span>**Classfication**

We classify the state of a Job using text *labels*. These labels can be determined by a simple generator function, e.g.:

```
def classify(job):
   if job.isfile('init.txt'):
       yield 'initialized'
```
## <span id="page-8-3"></span>**Operations**

A *data space operation* is any action that will modify the data space.

This is an example for an operation implemented in python:

```
def initialize(job):
   with job:
       with open('init.txt', 'w') as file:
            file.write('Hello world!')
```
The *initialize* operation will create a file called init.txt within a job's workspace.

### <span id="page-8-4"></span>**The default workflow**

Combining the concepts of *classification* and *operations* we can define the workflow logic of a flow. FlowProject by implementing the [classify\(\)](https://signac-flow.readthedocs.io/en/latest/flow.html#flow.FlowProject.classify) and the [next\\_operation\(\)](https://signac-flow.readthedocs.io/en/latest/flow.html#flow.FlowProject.next_operation) method:

```
from flow import FlowProject
class MyProject(FlowProject):
   def classify(self, job):
      if job.isfile('init.txt'):
          yield 'initialized'
      if job.isfile('dump.txt'):
          yield 'processed'
   def next_operation(self, job):
      labels = set(self.classify(job))
      if 'initialized' not in labels:
          return 'initialize'
       if 'processed' not in labels:
           return 'process'
```
The [next\\_operation\(\)](https://signac-flow.readthedocs.io/en/latest/flow.html#flow.FlowProject.next_operation) returns the **default operation** to execute next for a job in the identified state.

We can get a quick overview of our project's status via the print status() method:

```
>>> project = MyProject()
>>> project.print_status(detailed=True, params=('a',))
Status project 'MyProject':
Total # of jobs: 10
label progress
----------- -------------------------------------------------
initialized |########--------------------------------| 20.00%
processed |####------------------------------------| 10.00%
Detailed view:
job_id S next_op a labels
-------------------------------- --- ---------- --- ----------------------
108ef78ec381244447a108f931fe80db U ! sample 1 1 processed, initialized
be01a9fd6b3044cf12c4a83ee9612f84 U ! process 3 2 initialized
32764c28ef130baefebeba76a158ac4e U ! initialize 2.3
# ...
```
**Tip:** You can print the project's status from the command line by executing  $\frac{1}{2}$  python  $-\frac{1}{2}$ my\_project.status.

## <span id="page-9-0"></span>**Running operations**

All python-based *operations* are implemented in the scripts/operations.py module. We can use the scripts/run.py script to execute them directly, e.g.:

\$ python scripts/run.py initialize 108e

This command will execute the *initialize* operation for the job identified by the *108e...* id.

## <span id="page-10-0"></span>**Scheduling**

To take full advantage of the workflow management, it is advantagous to use a [Scheduler](https://signac-flow.readthedocs.io/en/latest/flow.html#flow.manage.Scheduler) which schedules the execution of *job-operations* for us. The project template attempts to detect available schedulers through the environment module, but might require some tweaking based off your particular computing environment.

To submit job-operations to a scheduler, call the [submit\(\)](https://signac-flow.readthedocs.io/en/latest/flow.html#flow.FlowProject.submit) method.

**Tip:** You can submit *job operations* to a scheduler from the command line, by executing  $\frac{1}{2}$  python my\_project.submit.

The [submit\(\)](https://signac-flow.readthedocs.io/en/latest/flow.html#flow.FlowProject.submit) method will schedule the execution of operations for specified jobs by generating and submitting a *jobscript* to the scheduler.

Every *jobscript* has the same structure:

- 1. scheduler header
- 2. project header
- 3. operations

The *scheduler header* will vary across different scheduler implementations and can be configured via the header module. The *header* contains commands which should only be executed *once* per submission, such as setting up the correct software environment.

By default only those job-operations are submitted where the *operation* is equal to the *next operation*. This policy is implemented within the [eligible\(\)](https://signac-flow.readthedocs.io/en/latest/flow.html#flow.FlowProject.eligible) method. Think of it as *eligible for submission*. You can of course change the function to implement whatever policy you prefer.

In summary, we can execute *operations* defined in the operations module either directly or we can submit them to a scheduler:

```
python scripts/run.py OPERATION [JOBID] ...
python -m my_project.submit [-j OPERATION] [JOBID] ...
```
**API**

- <span id="page-12-1"></span><span id="page-12-0"></span>**Module contents**
- <span id="page-12-2"></span>**my\_project.project module**
- <span id="page-12-3"></span>**my\_project.init module**
- <span id="page-12-4"></span>**my\_project.status module**
- <span id="page-12-5"></span>**my\_project.submit module**
- <span id="page-12-6"></span>**my\_project.environment module**
- <span id="page-12-7"></span>**my\_project.header module**
- <span id="page-12-8"></span>**my\_project.switch\_workspace module**

**CHAPTER 4**

**Indices and tables**

- <span id="page-14-0"></span>• genindex
- modindex
- search